# **Politechnika Krakowska**

# **im. Tadeusza Kościuszki**

Wydział Informatyki i Telekomunikacji

**Przetwarzanie Języka Naturalnego**

Chatbot w oparciu o Dialogflow

Jakub Bednarowicz Szczepan Dołęga Patryk Dudek Bartłomiej Filipczyk

**Kraków 2022**

# Spis treści

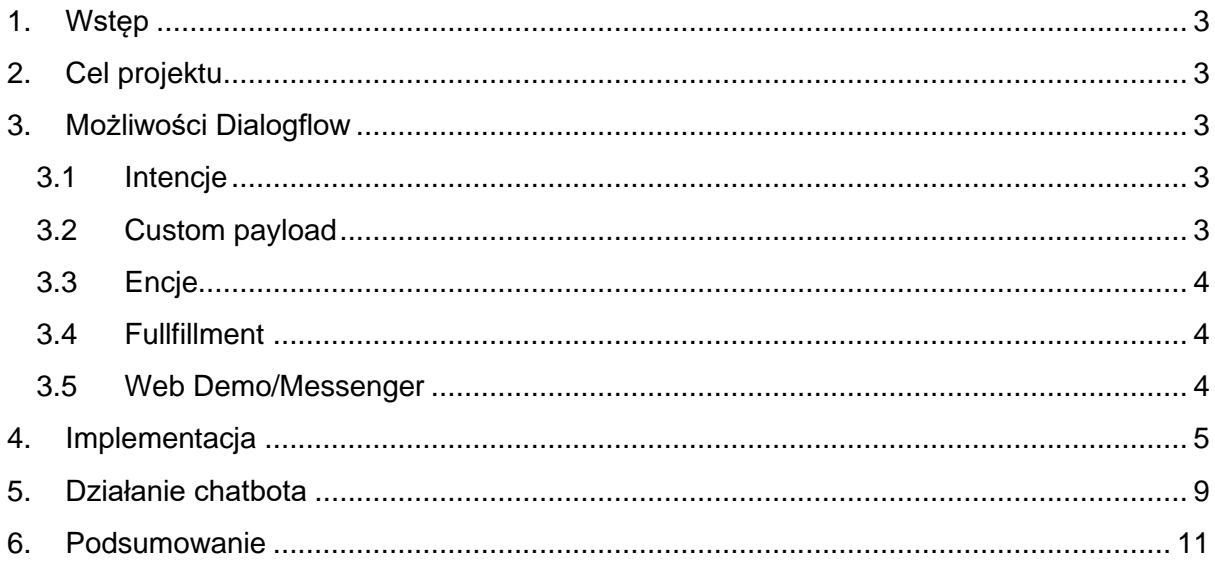

## <span id="page-2-0"></span>**1. Wstęp**

Dialogflow to platforma stworzona przez Google do tworzenia chatbotów i systemów rozpoznawania mowy opartych o technologię Natural Language Processing (NLP). Umożliwia ona tworzenie chatbotów, które są w stanie rozpoznawać i interpretować naturalne języki użytkowników, a także odpowiadać na ich pytania i polecenia w sposób spójny i zrozumiały. Dialogflow umożliwia również integrację z różnymi platformami, takimi jak Google Assistant, Facebook Messenger, Slack, i innymi, co pozwala na rozszerzenie zasięgu chatbotów na różne kanały komunikacji. Dialogflow jest dostępny jako chmura lub jako oprogramowanie wdrożone lokalnie.

# <span id="page-2-1"></span>**2. Cel projektu**

Celem projektu jest stworzenie bota w oparciu o platformę Dialogflow. Tematyką bota jest asystent salonu fryzjerskiego - w tym przypadku konkretnie salonu "Hair Shock". Funkcjonalności, które oferuje asystent to między innymi:

- Podanie adresu salonu fryzjerskiego,
- Rezerwacja wizyty na konkretny dzień i daną godzinę,
- Przekierowanie do strony internetowej salonu fryzjerskiego.

# <span id="page-2-2"></span>**3. Możliwości Dialogflow**

#### <span id="page-2-3"></span>**3.1 Intencje**

Intencje w Dialogflow to sposób na określenie, co ma zrobić chatbot w odpowiedzi na pytania lub polecenia użytkowników. Każda intencja ma przypisaną grupę słów kluczowych lub fraz, które określają, kiedy ma być używana.

Intencje są ważnym elementem skonfigurowania chatbotów w Dialogflow, ponieważ pozwalają na lepsze rozpoznawanie intencji użytkowników i odpowiednie reagowanie na ich pytania lub polecenia. Dzięki intencjom można także lepiej dostosować chatbota do potrzeb użytkowników i umożliwić mu lepszą interakcję z nimi.

### <span id="page-2-4"></span>**3.2 Custom payload**

Custom payload to opcjonalna funkcja w Dialogflow, która pozwala na wysyłanie dodatkowych danych w odpowiedzi na intencję. Może być używana do wysyłania różnych typów danych, takich jak pliki multimedialne, dane z aplikacji

zewnętrznej lub dowolne inne informacje, które chcesz przekazać w odpowiedzi na intencie.

Custom payload jest przydatnym narzędziem w przypadku, gdy celem jest dostarczenie użytkownikowi większej ilości informacji niż zwykłą odpowiedź tekstowa, czy też głosową. Może być również używany do przekazywania informacji zwrotnych do aplikacji zewnętrznej lub do innych celów.

### <span id="page-3-0"></span>**3.3 Encje**

Encje w Dialogflow to sposób na określenie szczegółów dotyczących intencji użytkowników. Na przykład, jeśli użytkownik pyta o pogodę w konkretnym mieście, encja pozwala na rozpoznanie nazwy miasta i przekazanie jej chatbotowi, który może udzielić odpowiedzi zawierającej informacje o pogodzie w tym miejscu. Encje mogą być stworzone w Dialogflow na dwa sposoby. Pierwszym sposobem jest ręczne dodanie encji do intencji przy użyciu interfejsu wizualnego. Drugim sposobem jest skonfigurowanie Dialogflow do automatycznego wykrywania encji za pomocą narzędzi trenowania modeli lub za pomocą zewnętrznych baz danych. Encje są ważnym elementem skonfigurowania chatbotów w Dialogflow, ponieważ pozwalają na lepsze rozpoznawanie szczegółów intencji użytkowników i umożliwiają chatbotowi lepszą interakcję z nimi. Dzięki encjom chatbot może udzielać bardziej spersonalizowanych odpowiedzi i lepiej dostosować się do indywidualnych potrzeb użytkowników.

### <span id="page-3-1"></span>**3.4 Fullfillment**

Dialogflow Fulfillment to mechanizm, który pozwala na integrację Dialogflow z różnymi usługami i aplikacjami zewnętrznymi. Służy do obsługi żądań wysyłanych przez Dialogflow do aplikacji lub do innych usług, takich jak bazy danych, API, itp. Konfiguracja Fulfillmentu w Dialogflow polega na tym, aby obsługiwać żądania wysyłane przez użytkownika w ramach konwersacji z asystentem. Fulfillment pozwala na integrację Dialogflow z różnymi usługami i aplikacjami zewnętrznymi, co pozwala na rozszerzenie możliwości asystenta i umożliwienie mu obsługi bardziej złożonych zapytań i poleceń.

### <span id="page-3-2"></span>**3.5 Web Demo/Messenger**

Web Demo oraz Messenger to przydatne narzędziem do szybkiego przetestowania modelu Dialogflow bez konieczności instalowania oprogramowania lub konfigurowania środowiska. Może być również użytecznym narzędziem do prezentacji modelu czy też do wstępnego testowania modelu przed jego integracją z aplikacją.

Web Demo umożliwia również przetestowanie modelu za pomocą głosu poprzez naciśnięcie przycisku mikrofonu w interfejsie czatu. Można również wybrać różne języki dla modelu, aby sprawdzić, jak radzi sobie on z różnymi językami.

# <span id="page-4-0"></span>**4. Implementacja**

Aby stworzyć bota w oparciu o Dialogflow należy najpierw zarejestrować się na stronie internetowej Dialogflow i utworzyć nowy projekt. Następnie trzeba dodać nowego agenta, który będzie odpowiadał za obsługę chatbotów. Kolejnym krokiem jest stworzenie intencji. Aby utworzyć intencję w Dialogflow, należy przejść do sekcji "Intencje" w panelu projektu i kliknąć przycisk "Utwórz nową intencję". Następnie należy wprowadzić nazwę intencji i dodać słowa kluczowe lub frazy, które będą używane do identyfikacji tej intencji. Można także dodać odpowiedzi chatbotów dla danej intencji oraz skonfigurować inne ustawienia, takie jak zachowanie chatbota w przypadku braku pasującej intencji. Poniżej przedstawiono implementację poszczególnych intencji, w których stworzone zostały

frazy trenujące oraz odpowiedzi:

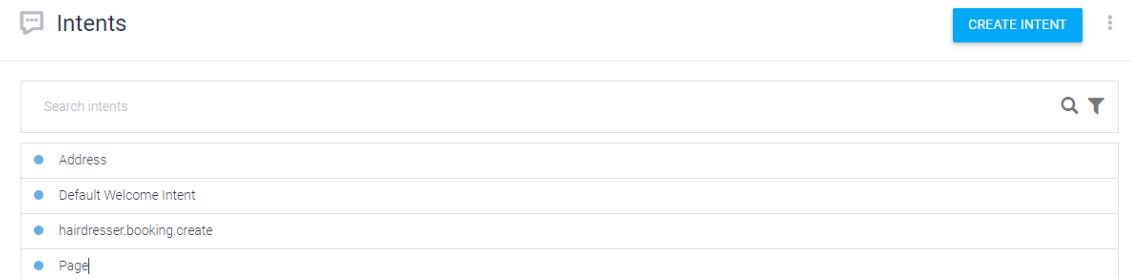

Poszczególne intencje wyglądają następująco:

#### ● Address - służy do poinformowania o lokalizacji salonu

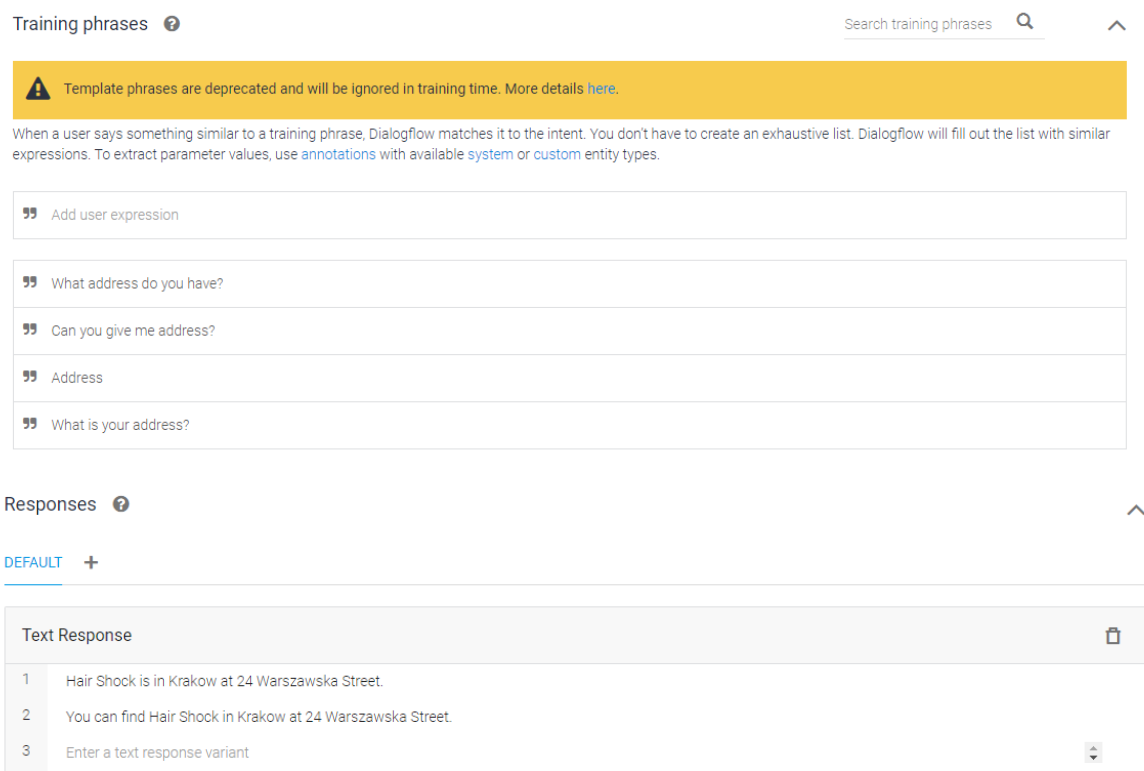

● Welcome - służy do przywitania się z użytkownikiem

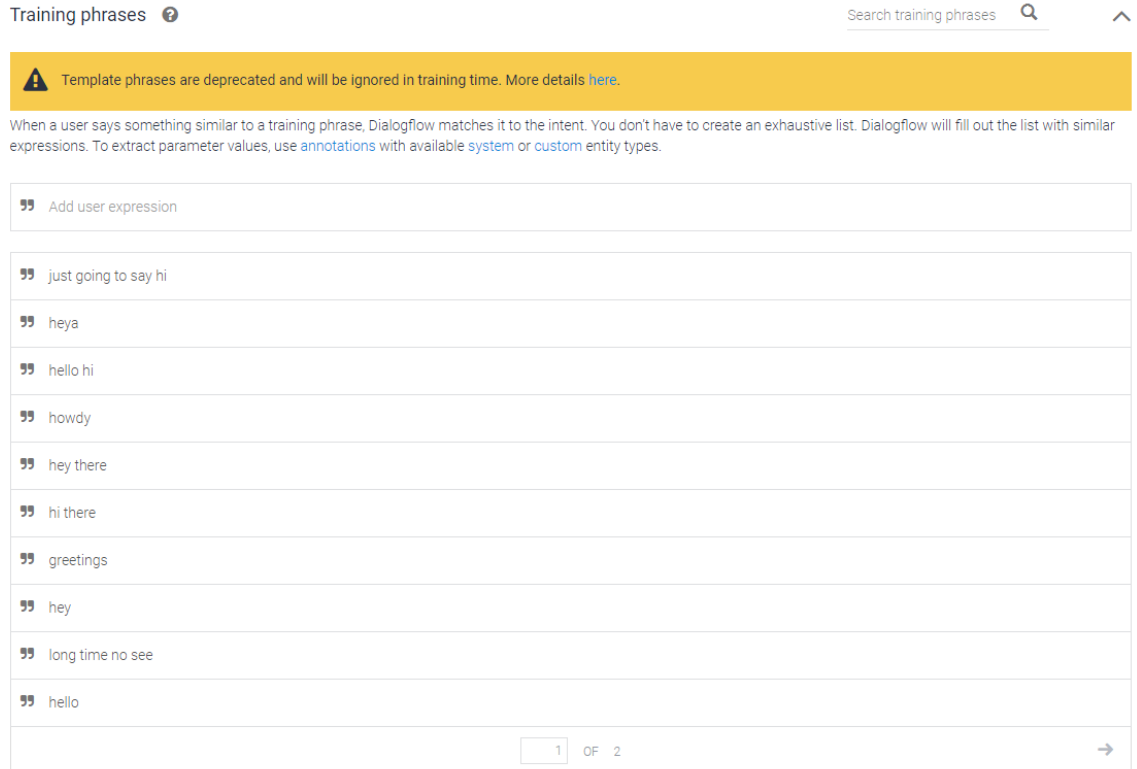

Aby użyć custom payload, należy dodać go jako dodatkową opcję w odpowiedzi na intencję w konsoli Dialogflow. Następnie można go użyć do przetwarzania danych lub wyświetlenia dodatkowych informacji dla użytkownika.

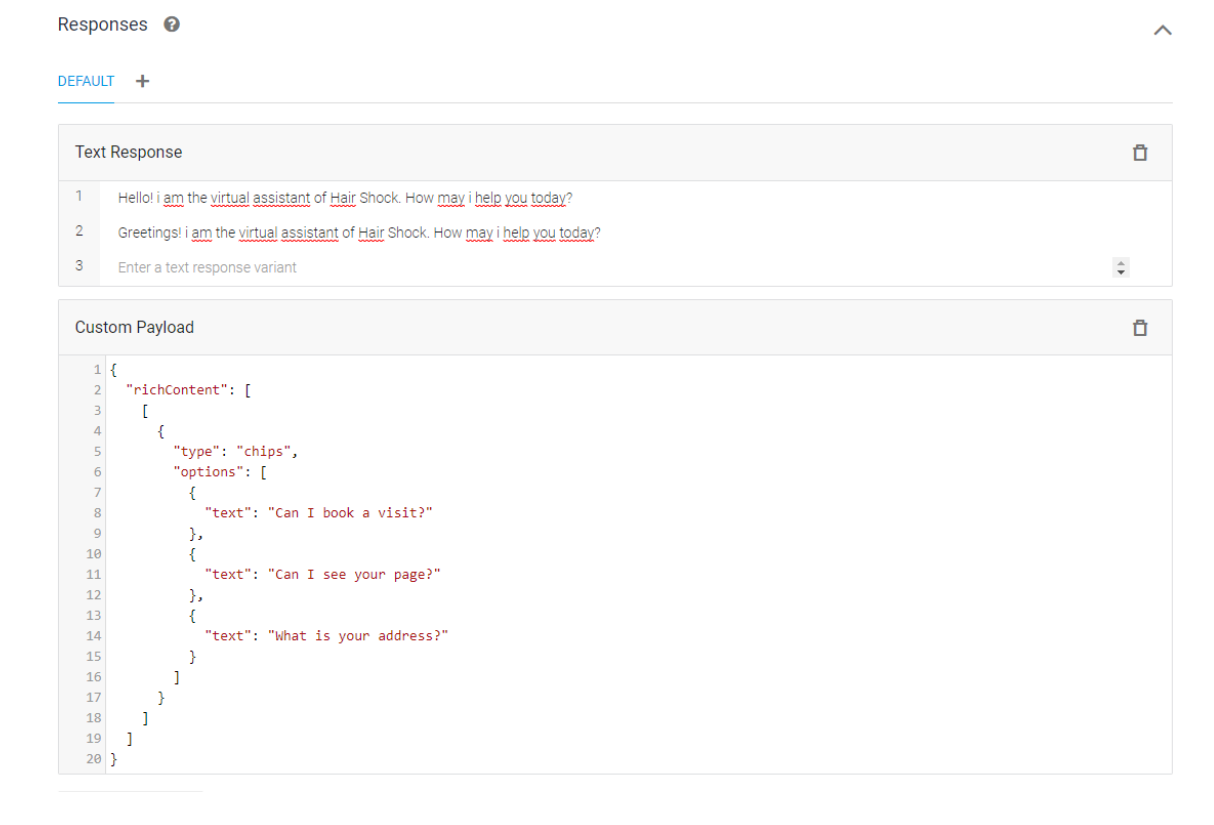

● Page - służy do wyświetlenia linku do strony internetowej salonu fryzjerskiego

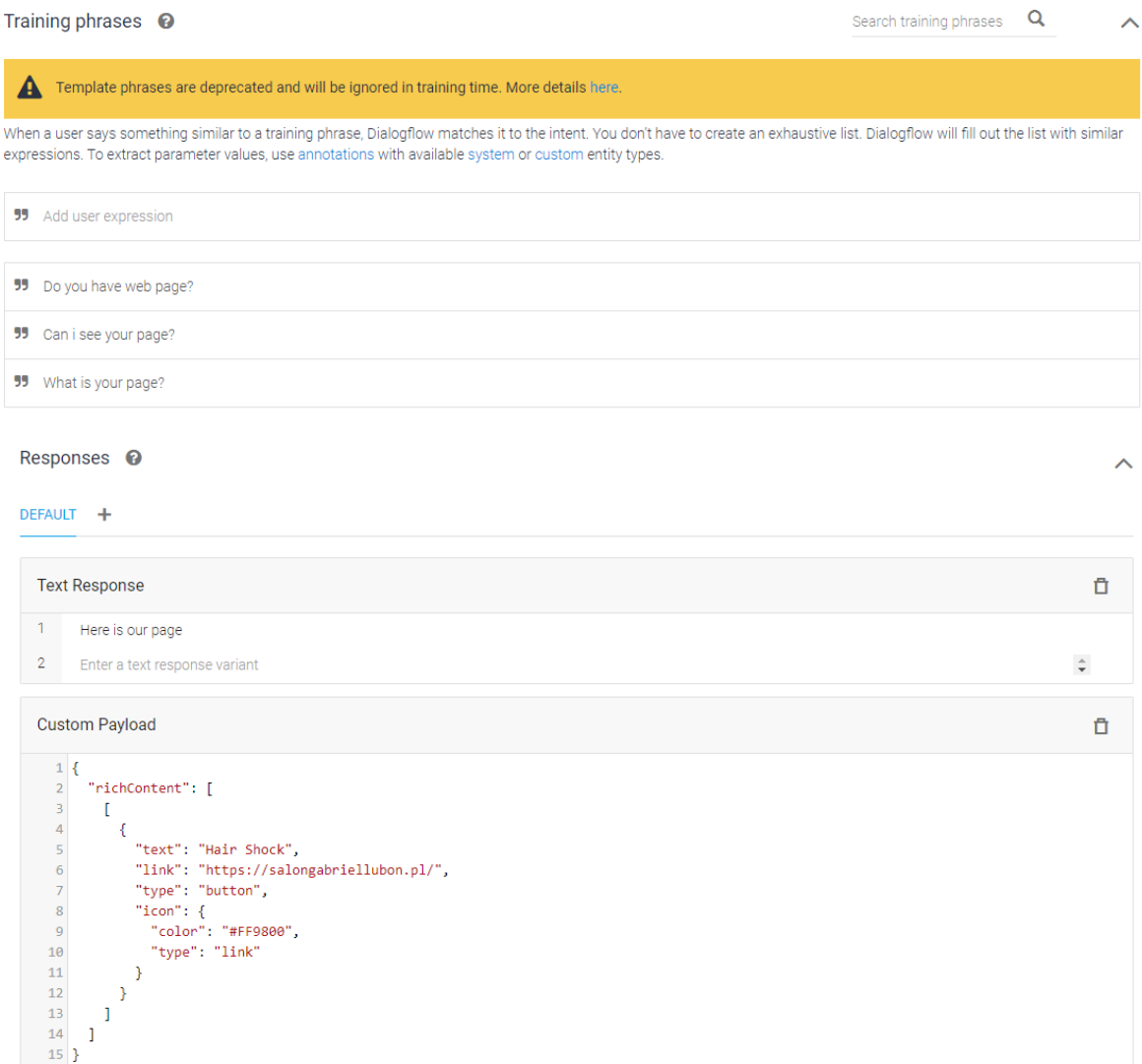

Powyżej zdefiniowany został custom payload w formacie JSON, który odpowiedzialny jest za ukazanie linku do strony salonu.

### ● Booking - służy do rezerwacji wizyty w salonie

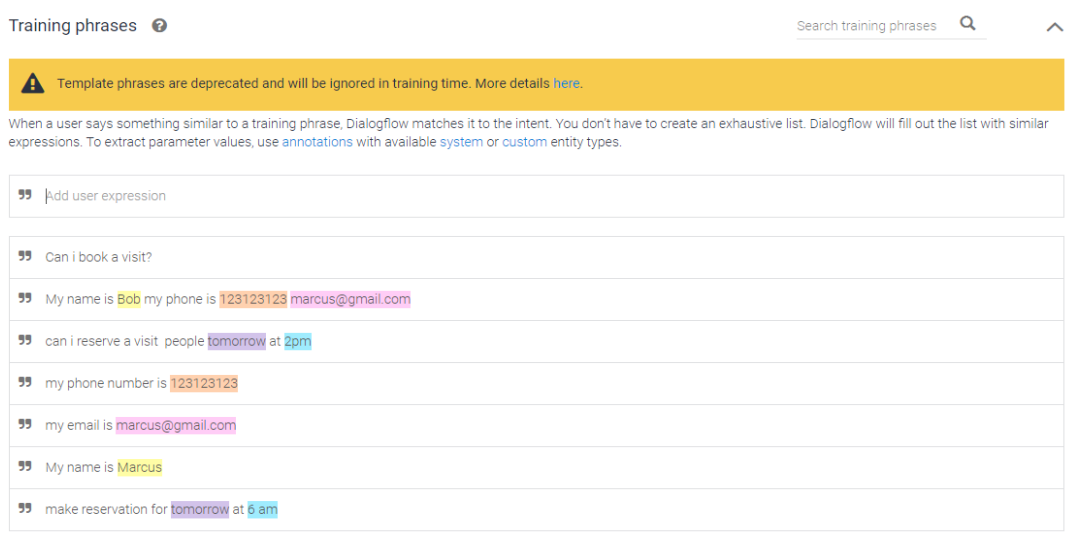

#### W tej intencji użyliśmy parametrów w celu wymuszenia uzyskania konkretnych danych od użytkownika. Przekazane przez użytkownika dane używamy do odpowiedzi poprzez \${parameter}

Action and parameters

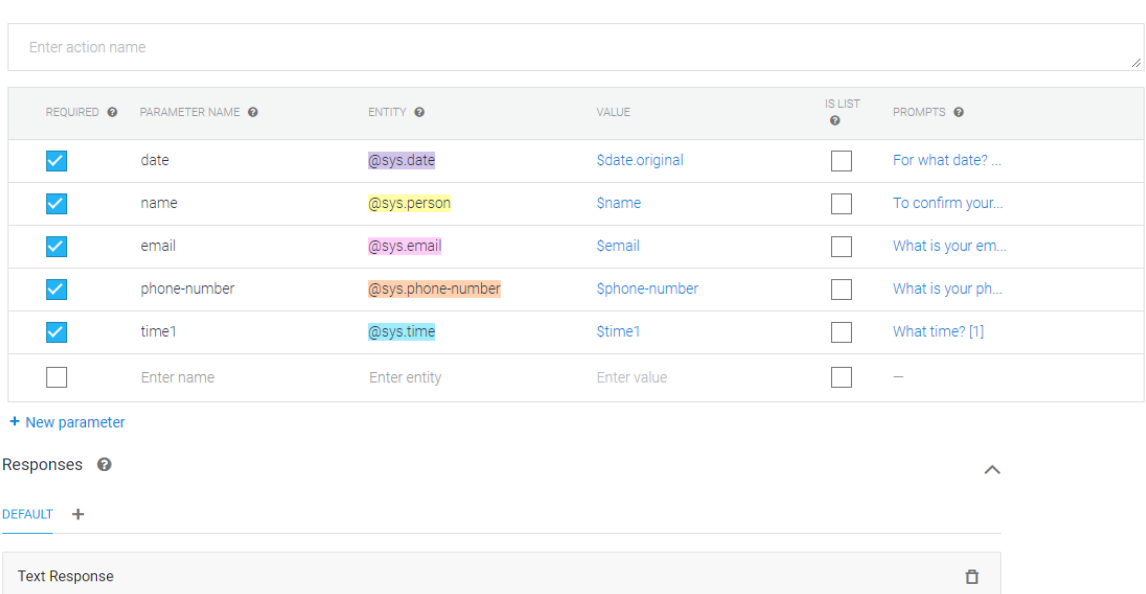

 $\lambda$ 

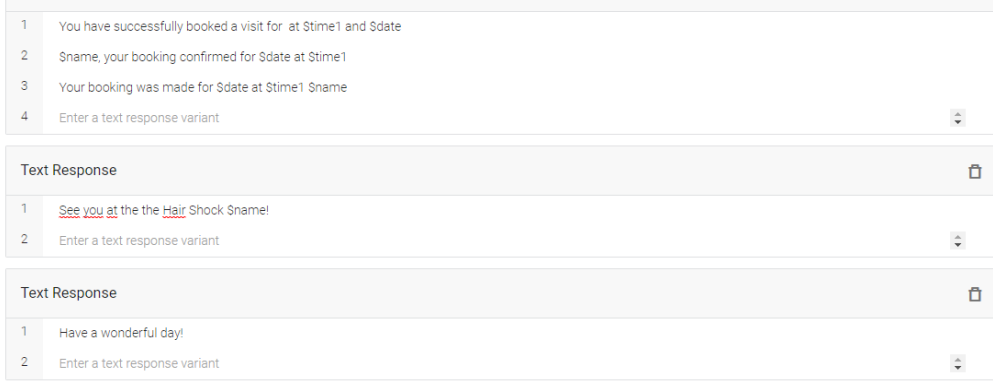

ADD RESPONSES

### <span id="page-8-0"></span>**5. Działanie chatbota**

Poniżej przedstawiono przykładowe scenariusze użycia chatbota:

Punkty wyjściowy - Bot prezentuje przykładowe sugerowane pytania.

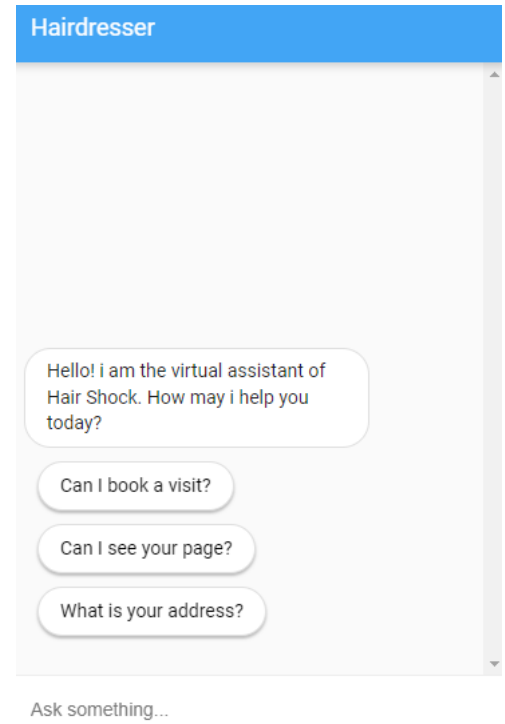

● Pozyskanie adresu salonu fryzjerskiego

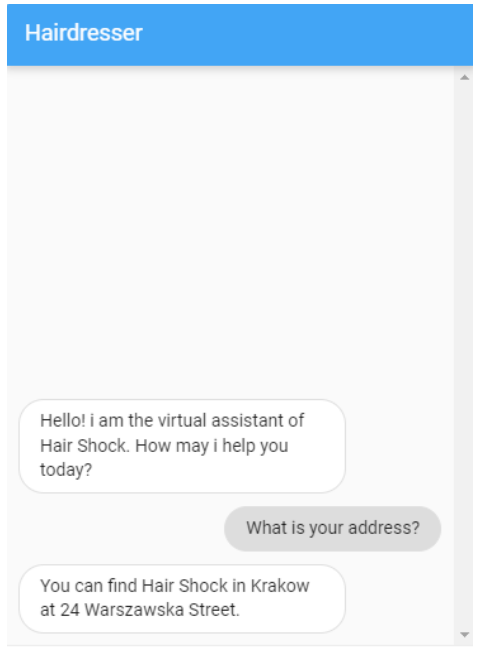

Ask something...

● Nawigacja do strony internetowej salonu

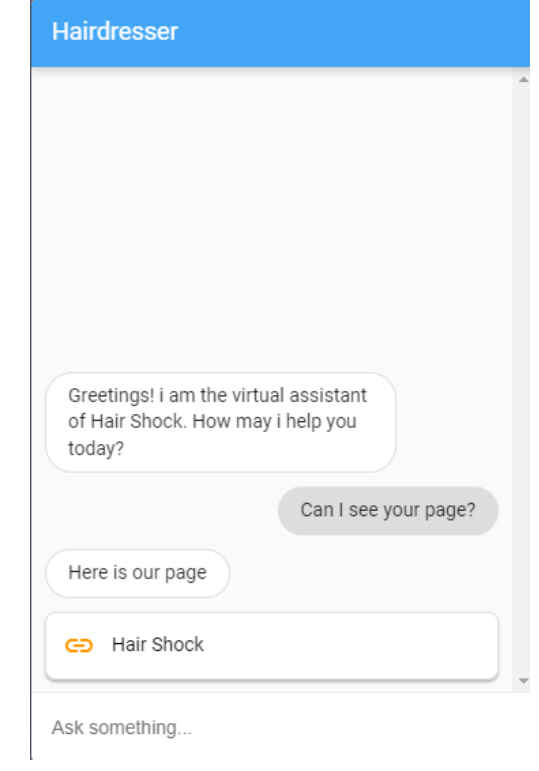

# ● Rezerwacja wizyty w salonie

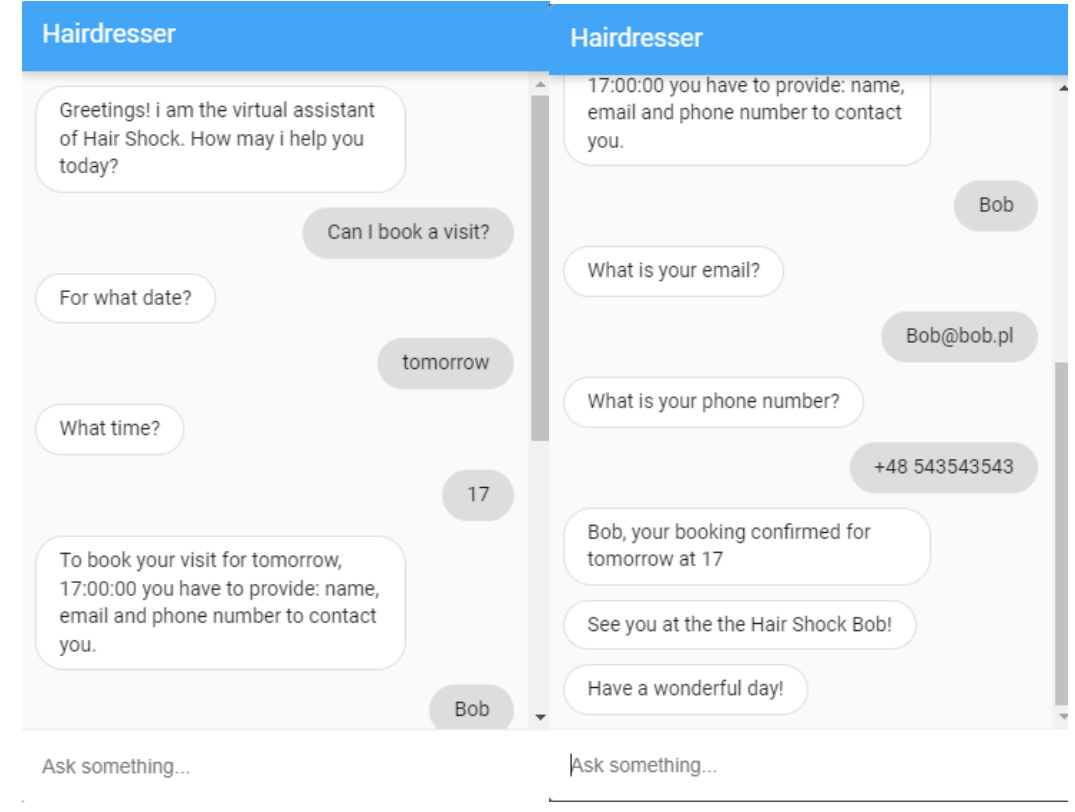

#### <span id="page-10-0"></span>**6. Podsumowanie**

Dialogflow udostępnia wiele różnych funkcjonalności, wspomagających tworzenie własnego chatbota oraz narzędzia do integracji z nim w różnych systemach. Większość konfiguracji można wykonać poprzez interfejs graficzny co jest jego wielką zaletą. Przedstawione wyżej funkcjonalności to tylko część dostępnych możliwości jakie oferuje Dialogflow aby dowiedzieć się więcej na temat tego narzędzia zachęcamy do skorzystania z dokumentacji Dialogflow.

Stworzony chatbot spełnia swoje początkowe założenia, pozwala na utworzenie rezerwacji, nawiguje do strony internetowej salonu oraz wskazuje fizyczny adres salonu. Do jego realizacji wykorzystano podstawowe elementy tworzenia botów w Dialogflow oraz narzędzia do testowania działania.